### $2019$  プログラミング入門 7回 こころ こころ こころ アンディング 理工学部・情報科学科

放物線の動き、ゲームをつくる。

#### 復習

## 良く使う命令

画面のサイズを設定 size(横のピクセル数, 縦のピクセル数); 色の設定方法を HSB に colorMode(HSB,359,99,99);

デフォルトは RGB:赤緑青の光の三原色を 0-255 で指定

HSB:色相(H:0-359),彩度(S:0-99),輝度(B:0-99)を指定 H の値は 0 で赤、120 で緑、240 で青

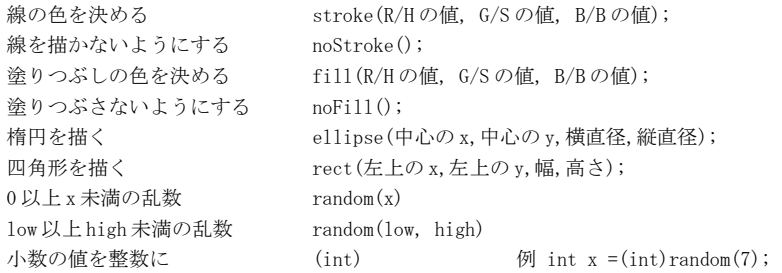

1

### 変数宣言:変数をつくる。

#### 型 変数の名前;

 型は、データの種類 int:整数 float:小数 String:文字列 代入:変数に値を格納すること。

## 変数の名前 = 値;

演算 + - \* / % 代入である値増やす

}

 $\frac{1}{2}$ 变数の名前 + 値; 例  $x = x + 10$ ; 複合代入演算子である値増やす

**変数の名前 += 値;** 例 x += 5;

 -,\*,/,%についても同様 1増やす。1減らすは別の書き方もある。

# インクリメント演算子で 1 増やす

変数の名前++; みずの 例 x++;

デクリメント演算子で1減らす

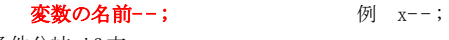

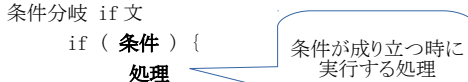

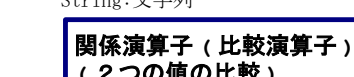

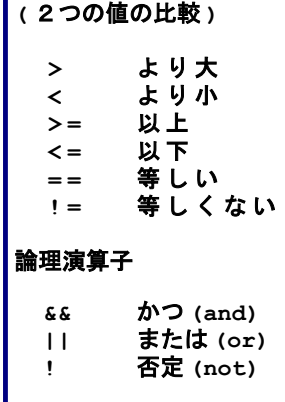

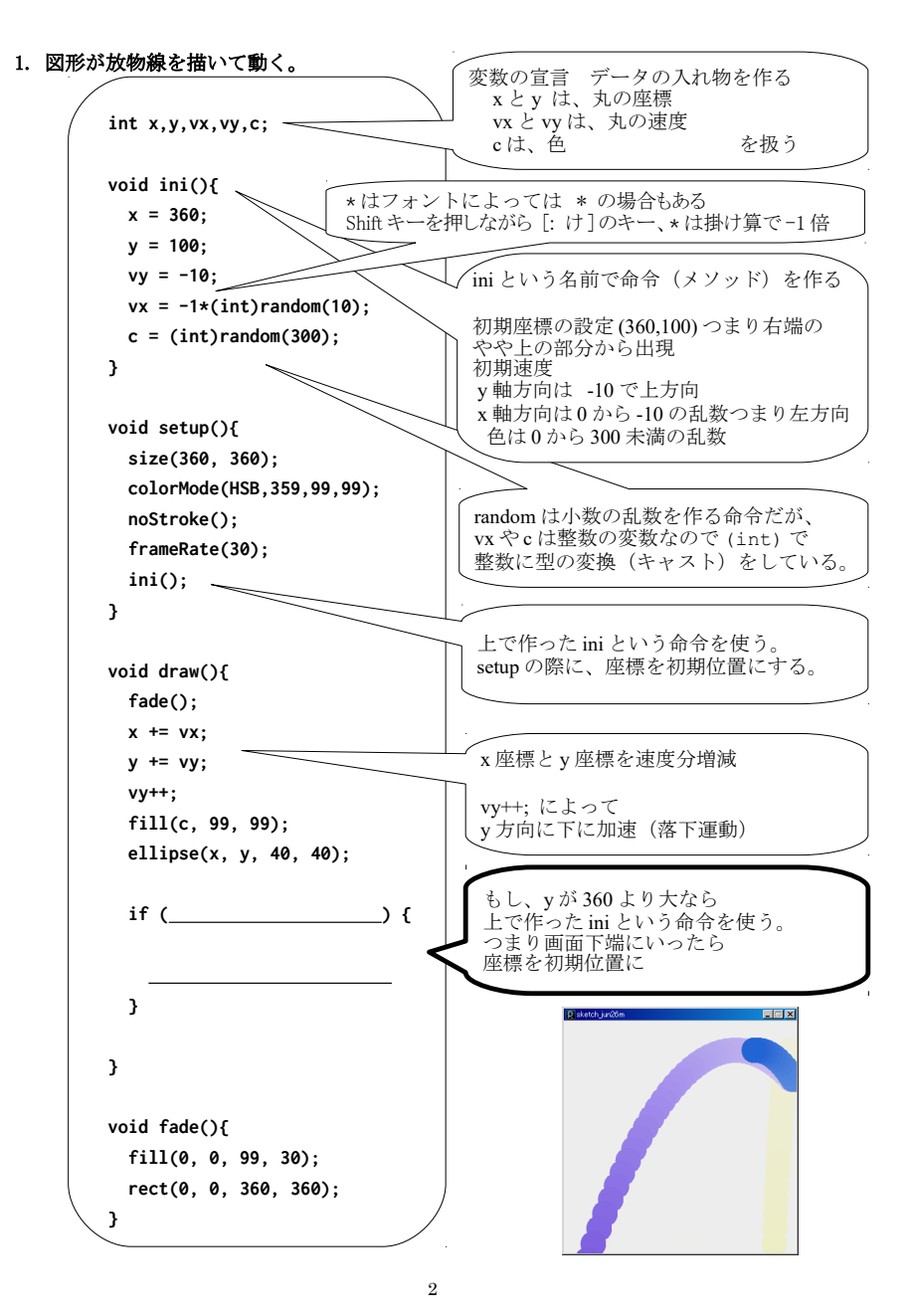

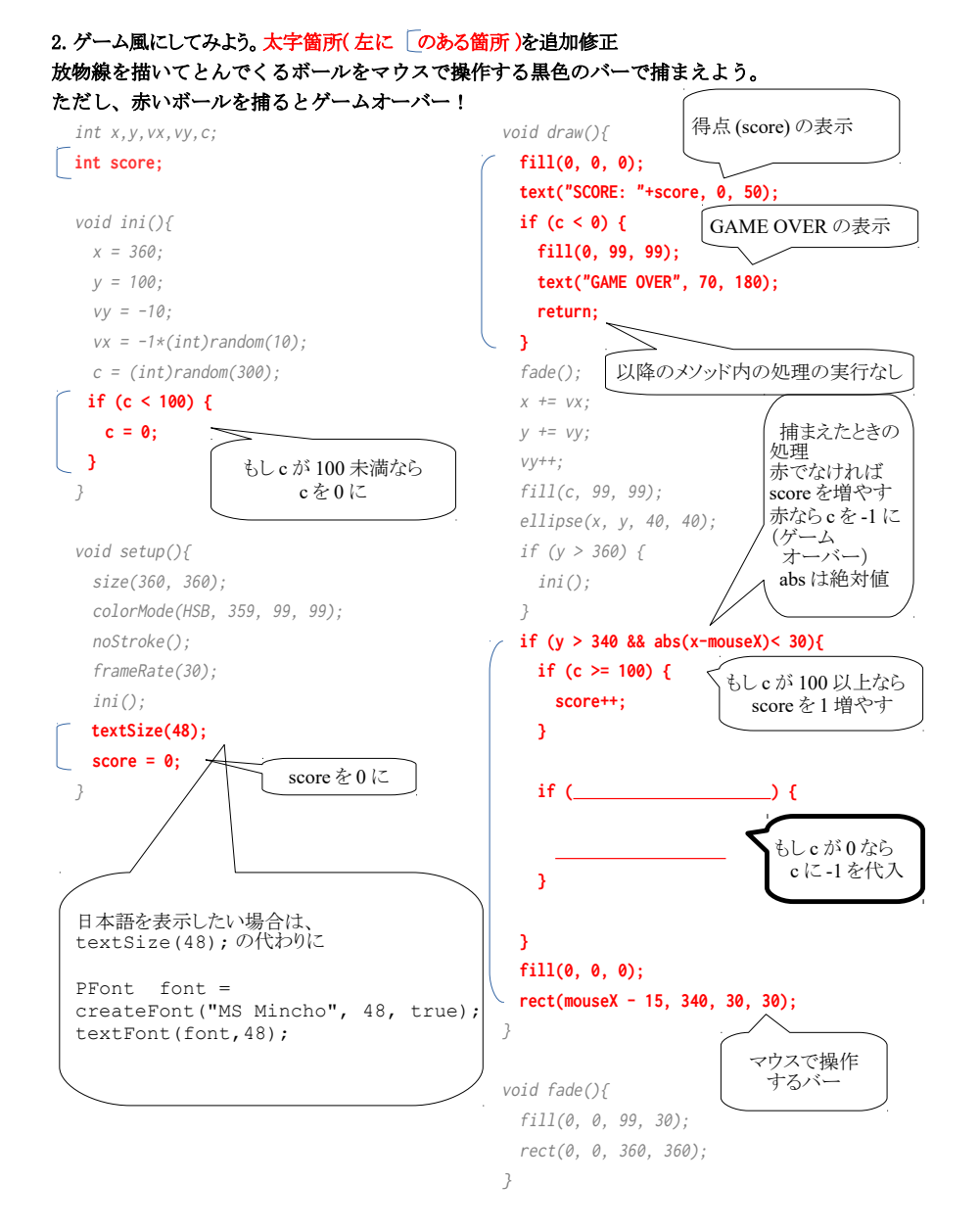

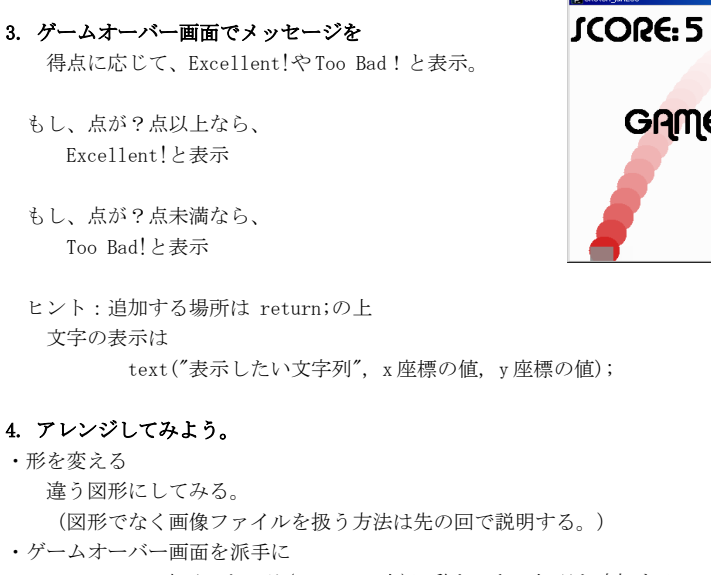

 GAME OVER の表示のところ(return の上)に動きのある処理を追加する。 ・得点が上がると丸がもうひとつ出現する。(変数を増やす必要がある)

# プログラムの提出(7 週) K's Life のレポート機能にて提出

・以下をコメントとして入力 (入らない場合は3つ目の提出ファイルとして追加してもよい) 今回の内容の概要、工夫した点 質問(何かあれば)・感想 難しかった。簡単だった。進め方が早い。遅い。など ・提出ファイルとして プログラム(\*.pde)と実行画像(PNG または JPG)

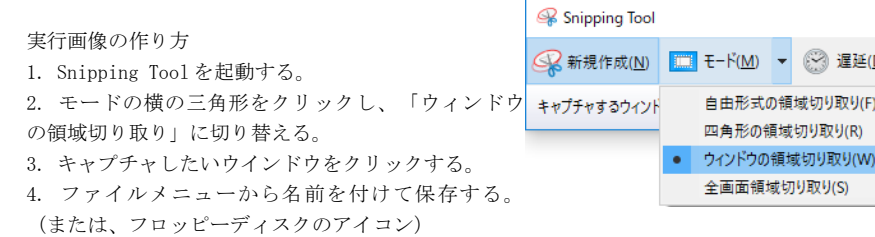

講義資料・演習資料 http://www.is.kyusan-u.ac.jp/~kamiya/pp.html

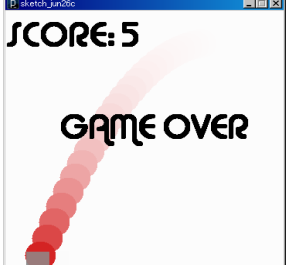